## **Match Day Login (Tablet)**

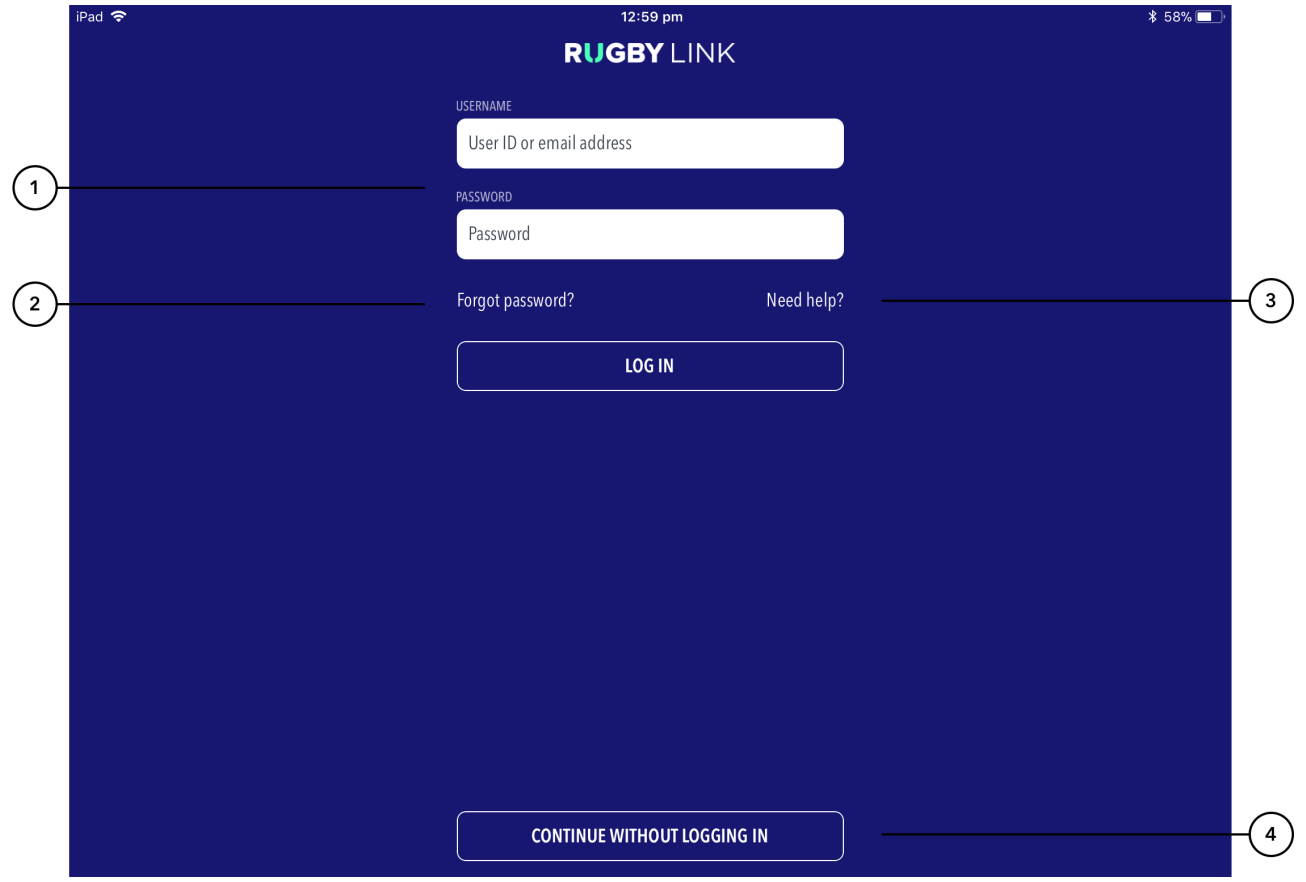

## **Highlighted Features:**

**(1)** To login, enter User ID or Email and Password for your Administrator User Account with the club/association.

## **Note**

Your User account needs Results Manager role assigned to it. If not, the app won't let you log in to score the match. Contact the Principle Administrator at your club/association to get access to use the app.

**(2)** To recover login details when you can't remember your password, tap on 'Forgot Password?'

**(3)** To access the help content for the app functions.

**(4)** To access functions on the app that do not require a login including Downloaded Matches, Custom Matches and Demo Match.

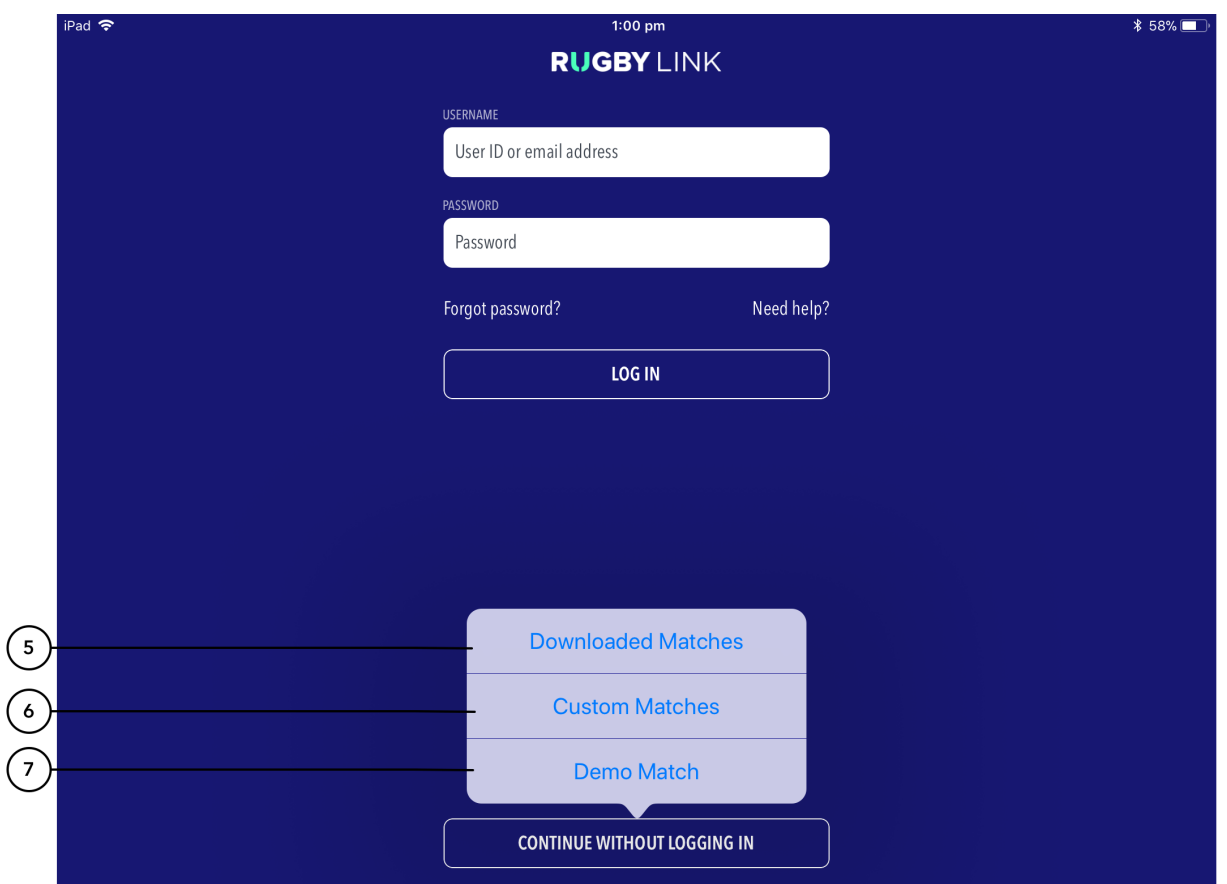

**(5)** This Downloaded Matches screen will show all RugbyLink matches that have been downloaded from the device which will be ready to be scored in offline mode.

**(6)** The Custom Matches area allows for the creation of non ResultVault matches to be scored.

**(7)** Demo Match allows scorers to get used to the scoring functions within the app